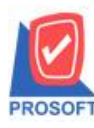

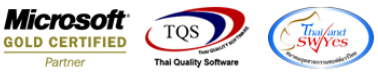

# **ระบบ Sale Order**

 $\triangleright$  ฟอร์มรับเงินมัคจำสามารถ Design เพิ่ม Column รหัสพนักงานขาย,ชื่อพนักงานขาย,ระยะเวลามัคจำ(วัน)และ Expire Date ได้

1. เข้าที่ระบบ Sale Order  $>$  SO Data Entry  $>$  รับเงินมัดจำ

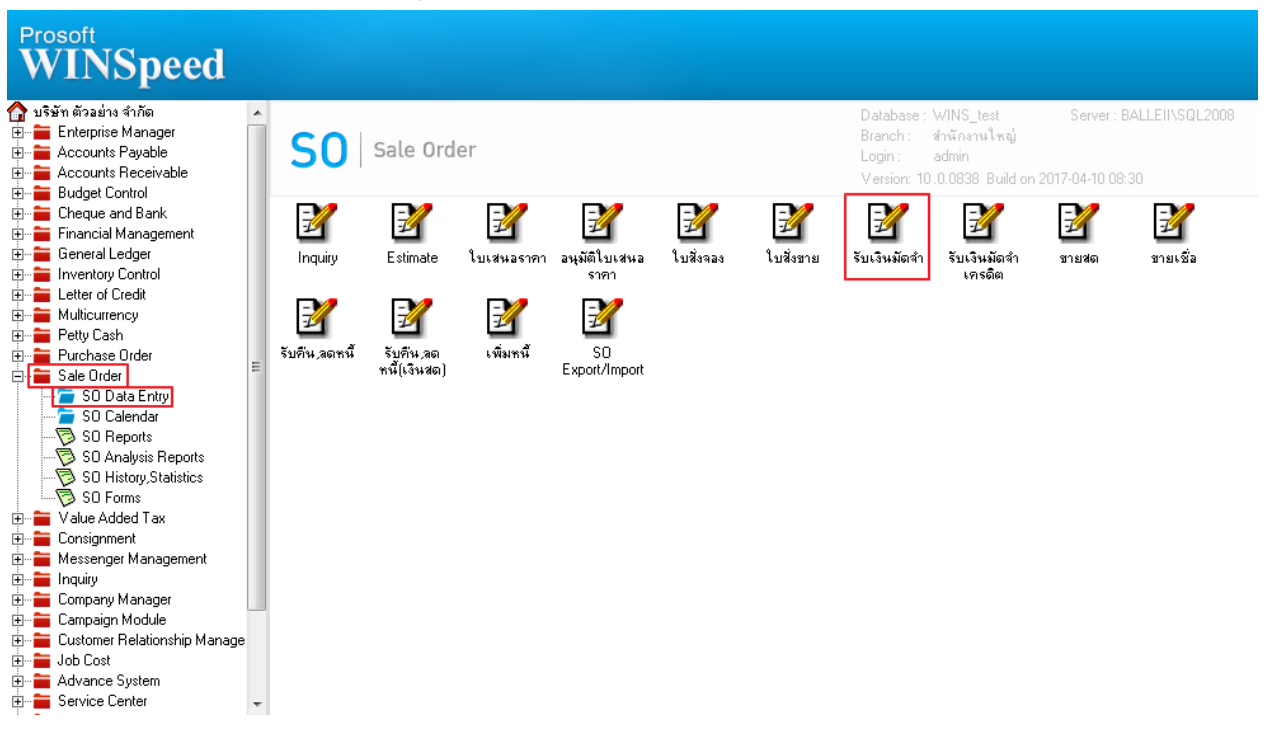

### 2.เรียกค้นหาข้อมูลหรือทำรายการใหม่จากนั้นให้ Click > Print

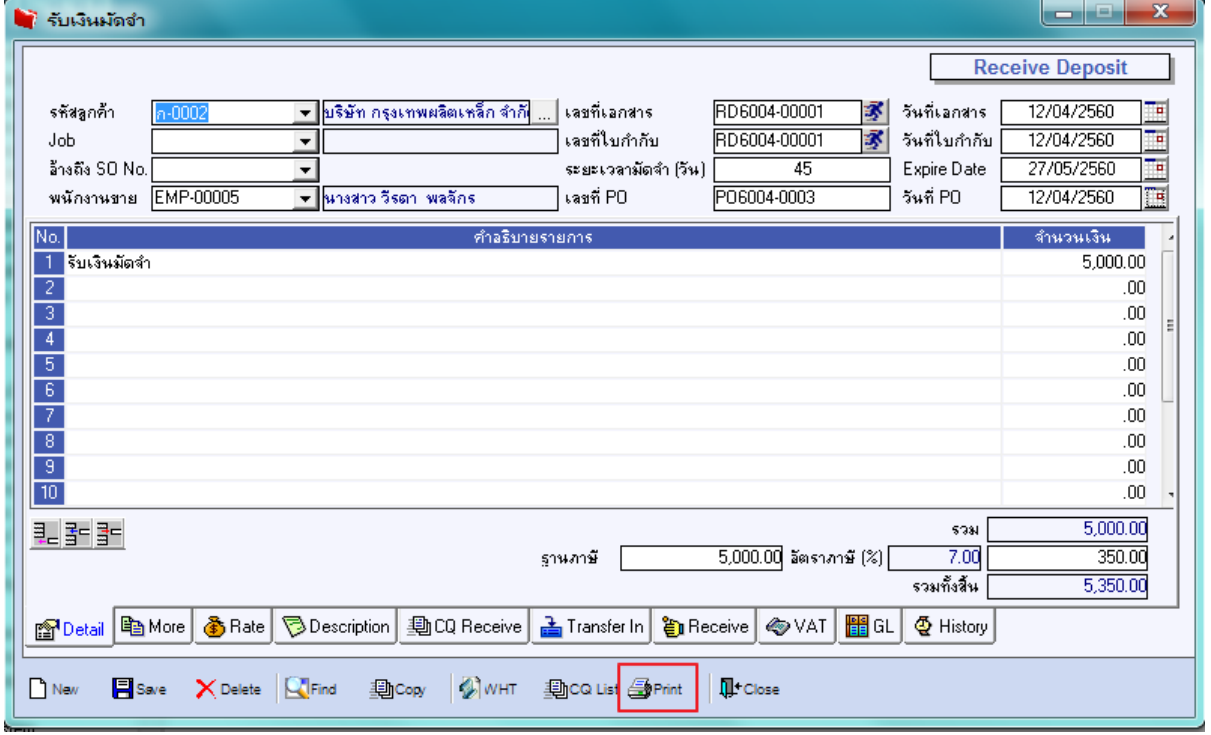

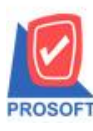

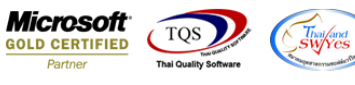

#### 3.เลือกพิมพ์ฟอร์มรับเงินมัดจำ > Click OK

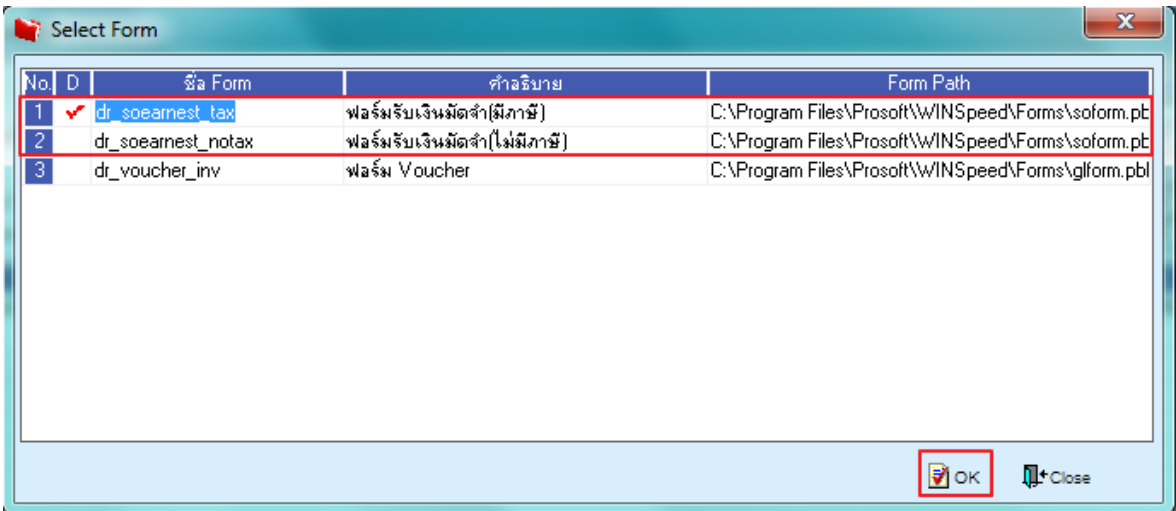

## 4.เลือกที่ Design เพื่อที่จะเพิ่ม Column รหัสพนักงำนขำย,ชื่อพนักงำนขำย,ระยะเวลำมัดจ ำ(วัน)และ Expire Date

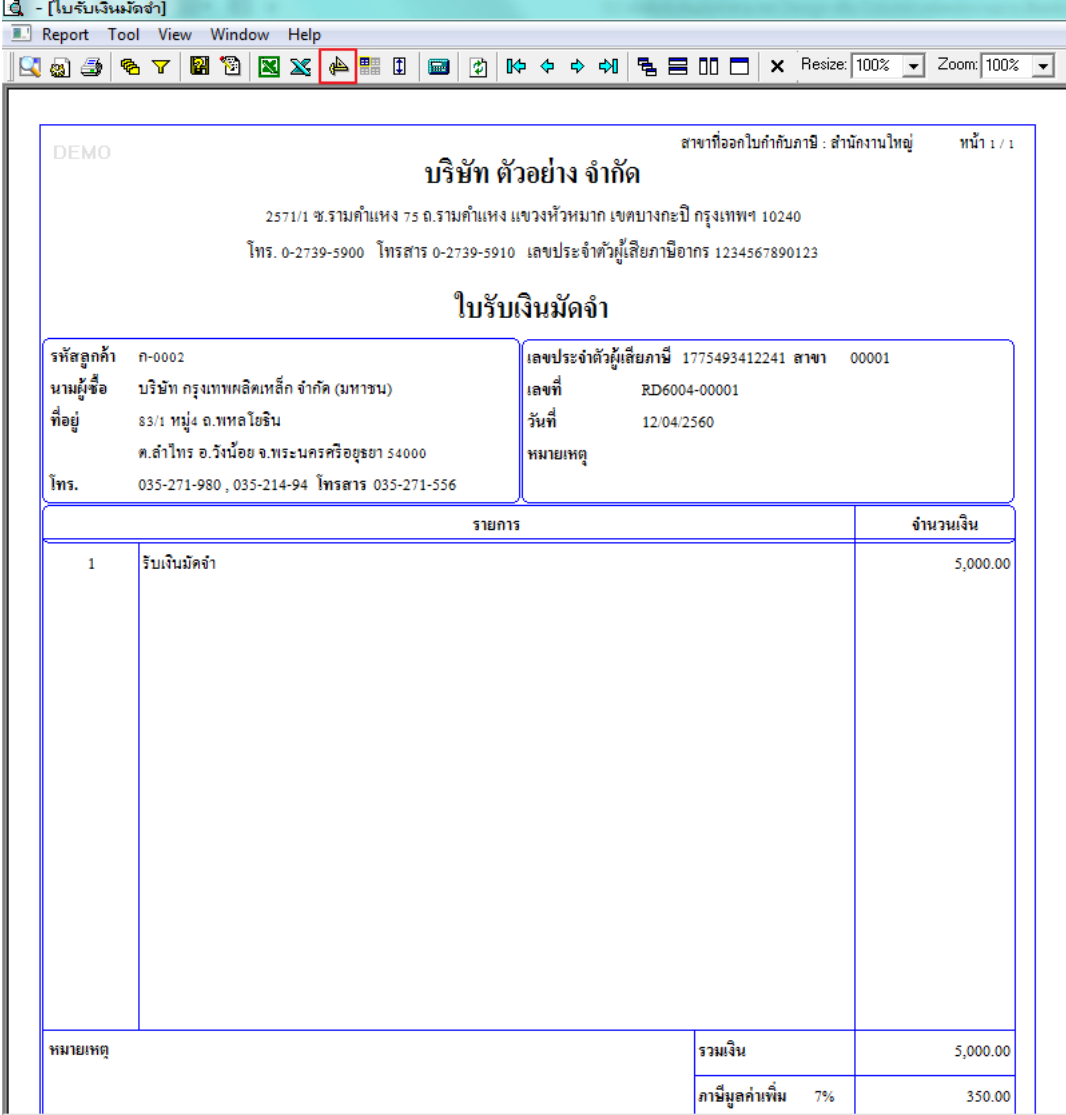

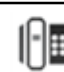

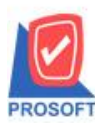

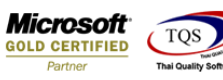

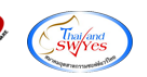

#### 5.คลิกขวำ เลือก add… > Column

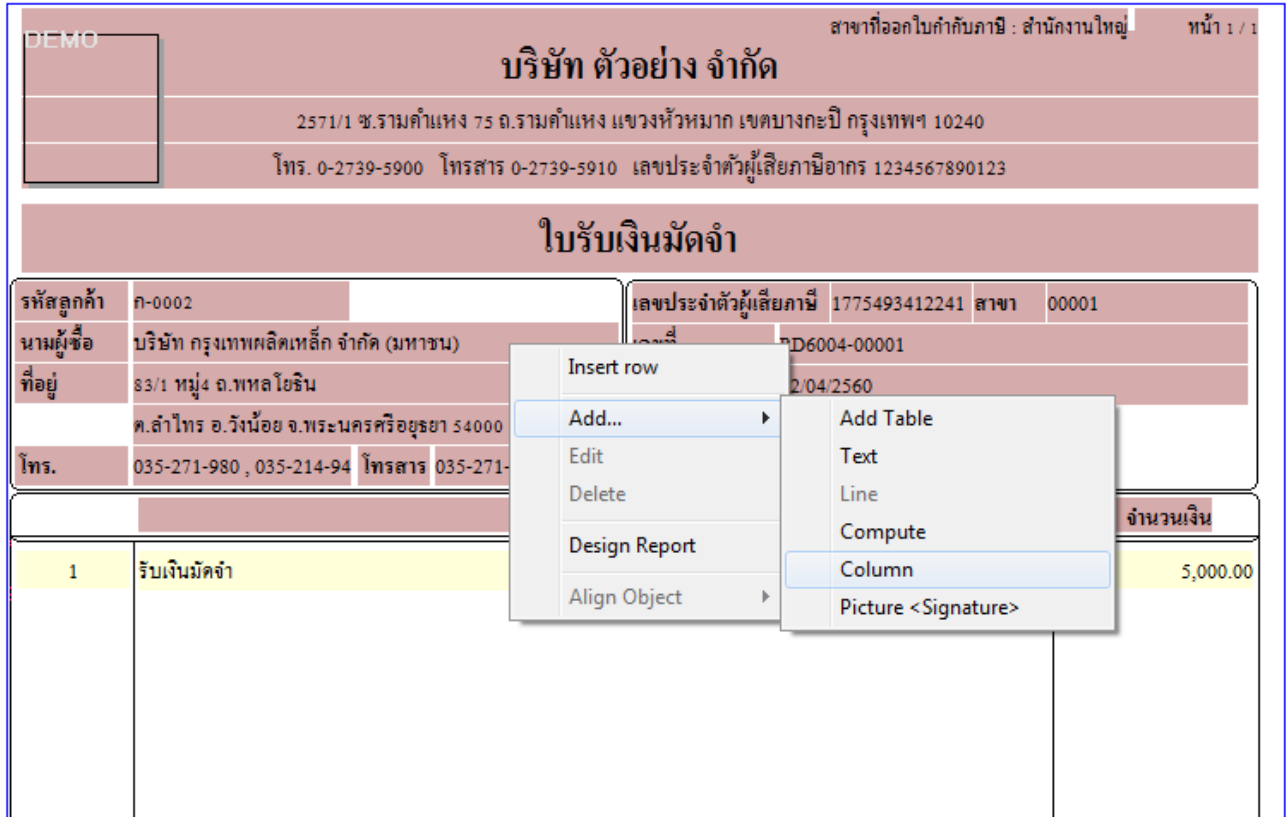

6.เลือก Column เป็น empcode : ! เพื่อที่จะคึง "รหัสพนักงานขาย" จากนั้นทำการกำหนดในส่วนอื่นๆ เช่น รูปแบบขนาดตัวอักษร ตำมตอ้งกำรจำกน้นั Click > OK

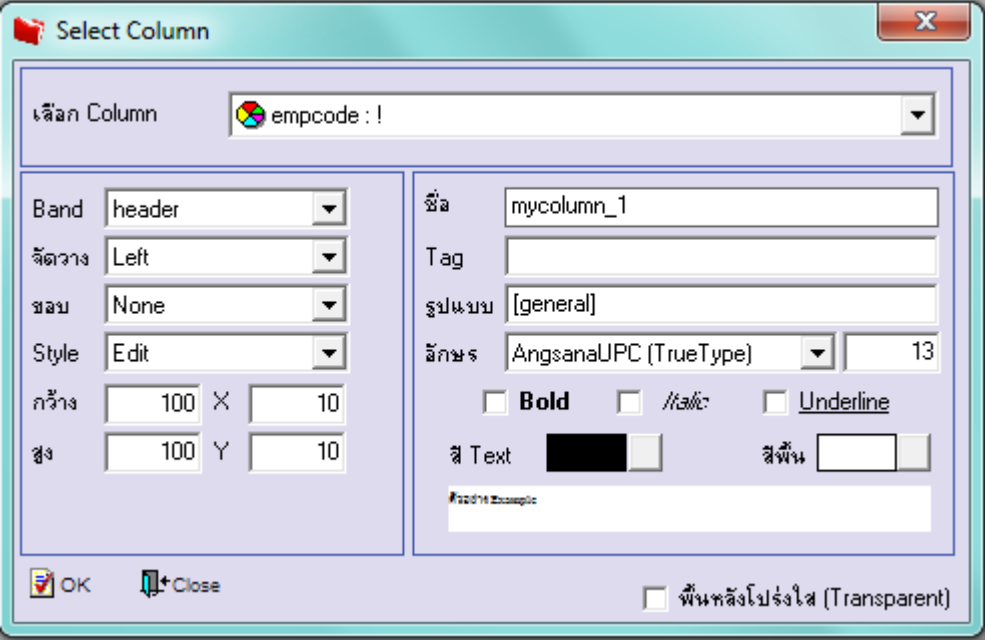

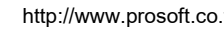

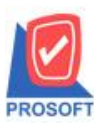

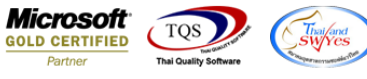

7.เลือก Column เป็น empname : ! เพื่อที่จะดึง "ชื่อพนักงานขาย" จากนั้นทำการกำหนดในส่วนอื่นๆ เช่น รูปแบบขนาดตัวอักษร ตำมตอ้งกำรจำกน้นั Click > OK

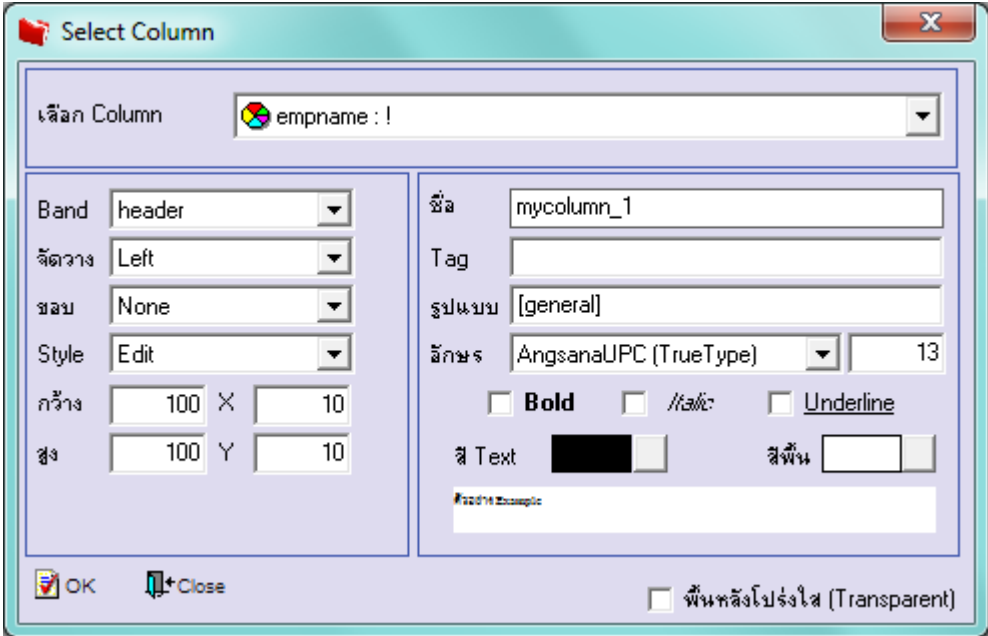

8.เลือก Column เป็น empnameeng : ! เพื่อที่จะดึง "ชื่อพนักงานขาย(Eng)" จากนั้นทำการกำหนดในส่วนอื่นๆ เช่น รูปแบบขนาด ตวัอกัษร ตำมตอ้งกำรจำกน้นั Click > OK

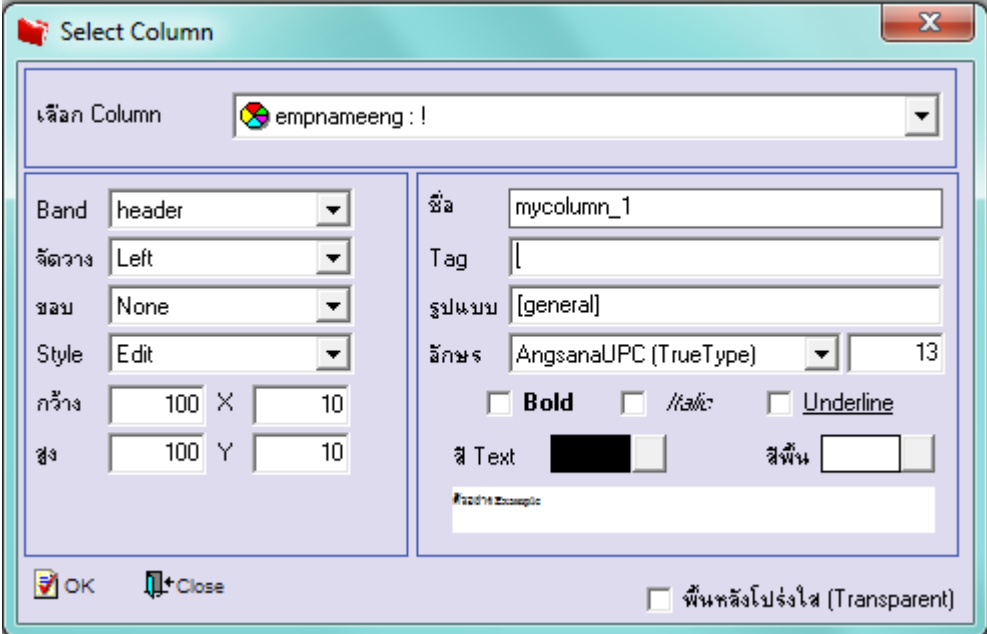

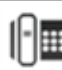

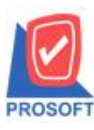

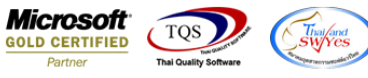

9.เลือก Column เป็น advndays : ! เพื่อที่จะดึง "ระยะเวลามัดจำ(วัน)" จากนั้นทำการกำหนดในส่วนอื่นๆ เช่น รูปแบบขนาดตัวอักษร ตำมตอ้งกำรจำกน้นั Click > OK

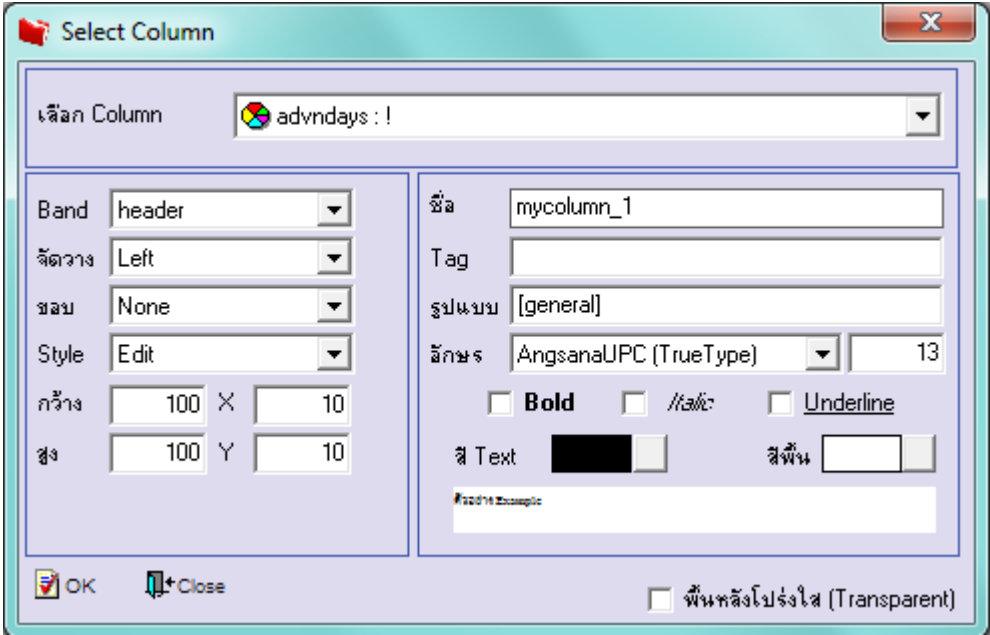

10.เลือก Column เป็น expiredate : ! เพื่อที่จะดึง "Expire Date" จากนั้นทำการกำหนดในส่วนอื่นๆ เช่น รูปแบบขนาดตัวอักษร ตาม ตอ้งกำรจำกน้นั Click > OK

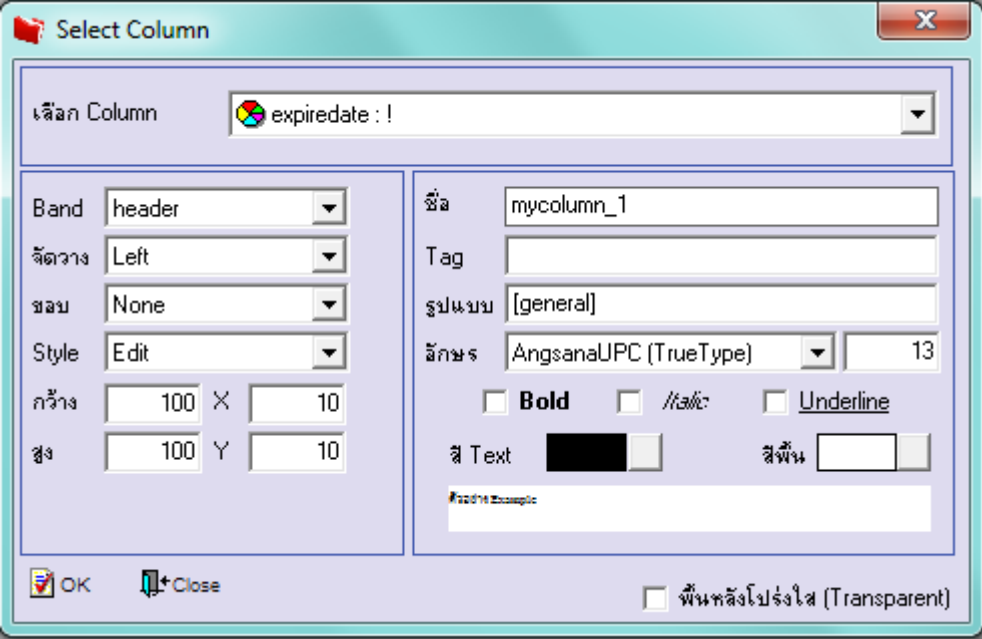

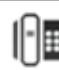

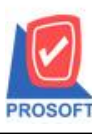

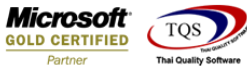

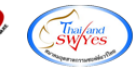

11.เมื่อจดั ตำ แหน่งเสร็จเรียบร้อยแล้วให้Click > Exit Design Mode

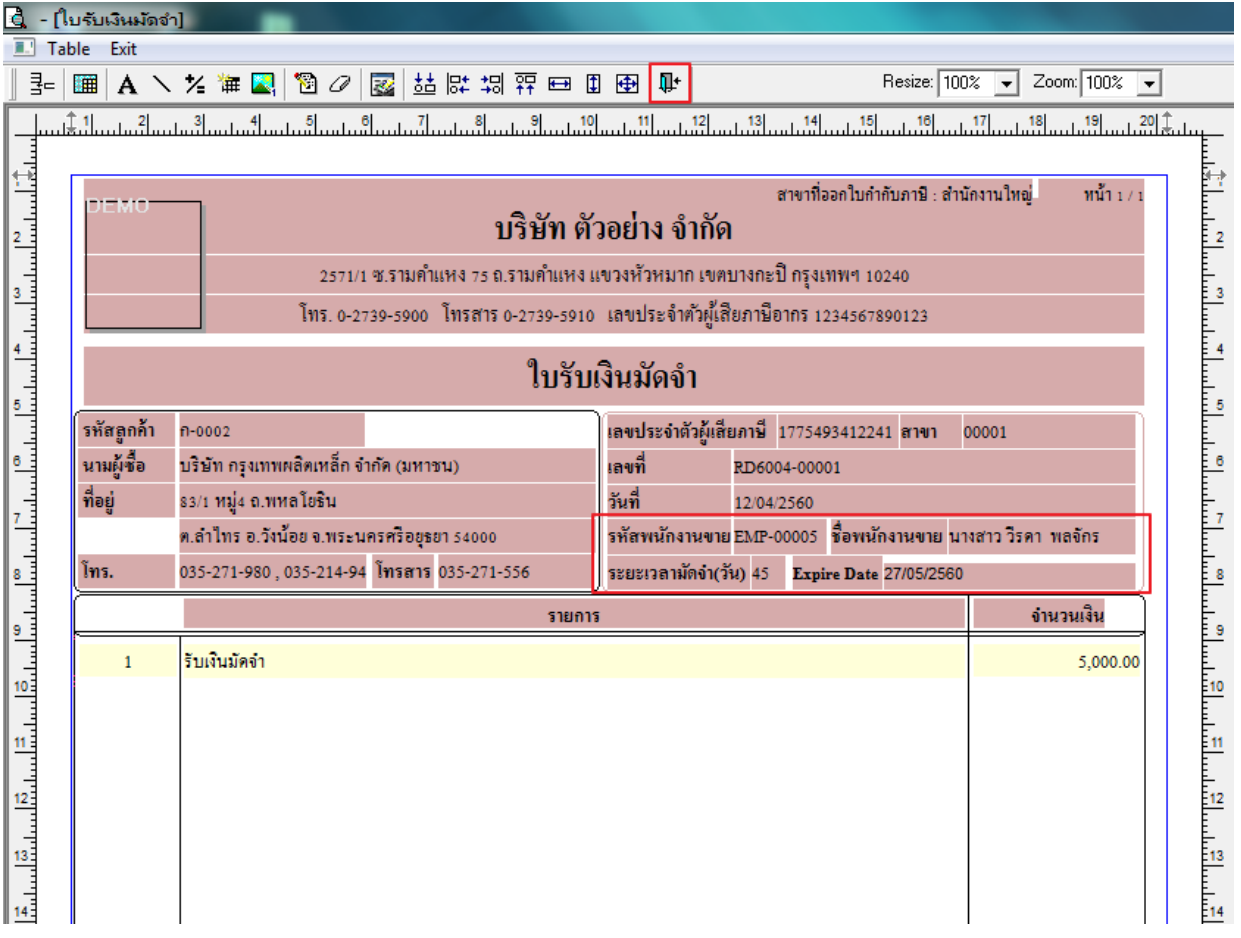

12.วิธี Save Form ให้ไปที่ Tab Tools เลือก Save As Report… >จำกน้นั ใหเ้ลือก Library ที่จดัเก็บและกำ หนดชื่อ Report Name และ Click > OK เมื่อบันทึกแล้วท ำกำร Add Form ที่ Save เพื่อใชง้ำนตอ่ ไป

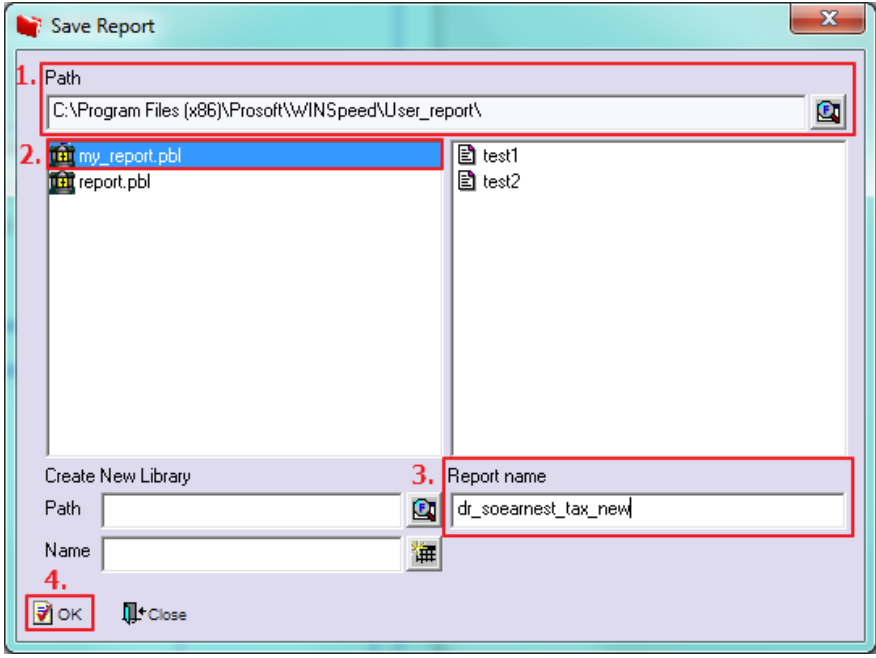

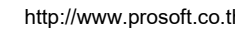